# *IBM SPSS Statistics für Linux-Installationsanweisungen (Netzwerklizenz)*

Die folgenden Anweisungen gelten für die Installation von IBM® SPSS® Statistics Version 21 mit einerNetzwerklizenz. Dieses Dokument wendet sich an Endbenutzer, die SPSS Statistics auf ihren Desktop-Computern installieren. Wenn Sie ein Netzwerkadministrator sind, können Sie dem *Network License Administrators Guide* Informationen zur Einrichtung der Netzwerklizenz und Verteilung des Produkts an die Endbenutzer entnehmen.

Während der Installation müssen Sie die folgenden Informationen eingeben. Wenden Sie sich an den Standort-Administrator, wenn Sie nicht über die folgenden Informationen verfügen.

**Name: Organisation: Servername oder IP-Adresse des Lizenzmanagers:**

# *Systemvoraussetzungen für IBM SPSS Statistics*

Für IBM® SPSS® Statistics gelten folgende Hardware- und Software-Mindestanforderungen:

#### **Betriebssystem**

SPSS Statistics wurde getestet und wird von den folgenden Systemen unterstützt: Red Hat Enterprise Linux 5 und 6 sowie Debian 6. Probleme mit Verteilungen auf Systeme, die von Red Hat und Debian abgeleitet werden, sind nicht zu erwarten. Diese Systeme wurden von uns jedoch nicht getestet und werden daher nicht unterstützt.

Wenn Sie die Installation auf einem 64-Bit Linux-System durchführen (das offiziell nicht unterstützt wird), müssen Sie zusätzlich *ia32-libs* aus dem Repository Ihrer Verteilung installieren.

Hinweise zu weiteren Anforderungen finden Sie in den Versionshinweisen. Eine Verknüpfung zu den Versionshinweisen finden Sie unter *<http://www.ibm.com/support/docview.wss?uid=swg27024941>*.

#### **Konfiguration**

- Intel- oder AMD x86-Prozessor mit 1 GHz oder höher.
- 1 GB RAM oder mehr
- 900 MB freier Speicherplatz auf der Festplatte. Wenn Sie mehr als eine Hilfesprache installieren, sind für jede zusätzliche Sprache 60-70 MB Speicherplatz erforderlich.
- Da das Installationsprogramm vor der Installation Dateien entpackt, wird für das Installationsprogramm die gleiche Menge an temporärem Speicherplatz benötigt. Wenn im Verzeichnis */tmp* oder im Home-Verzeichnis nicht genügend Speicherplatz verfügbar ist,

© Copyright IBM Corporation 1989, 2012.

verwenden Sie die Umgebungsvariable IATEMPDIR, um ein anderes temporäres Verzeichnis für die extrahierten Dateien des Installationsprogramms anzugeben. Nach der Installation können Sie diesen Ordner entfernen.

- Bei Verwendung von Installationsdatenträgern: DVD/CD-Laufwerk.
- XGA-Monitor (1024x768) oder Monitor mit einer höheren Auflösung.
- Für Verbindungen mit einem IBM® SPSS® Statistics-Server: Netzwerkkarte und TCP/IP-Netzwerkprotokoll.

## *Installieren von IBM SPSS Statistics*

Sie haben möglicherweise von Ihrem Administrator einen Installationsdatenträger erhalten oder Ihnen wurde ein Verzeichnis im Netzwerk genannt, von dem aus Sie die Installation vornehmen können. Wenden Sie sich an den Administrator, wenn Sie nicht wissen, wie Sie IBM® SPSS® Statistics installieren können.

*Hinweis*: Um SPSS Statistics zu installieren, müssen Sie das Installationsprogramm als *root* ausführen.

## *Ausführen mehrerer Versionen und Ugrade von einer früheren Version*

Sie müssen eine alte Version von IBM® SPSS® Statistics nicht deinstallieren, bevor Sie die neue Version installieren. Auf einem Rechner können mehrere Versionen installiert und ausgeführt werden. Installieren Sie die neue Version jedoch nicht in dasselbe Verzeichnis, in das bereits eine vorherige Version installiert wurde.

## *Hinweis für IBM SPSS Statistics Developer*

Sie können IBM® SPSS® Statistics Developer bei der Installierung als eigenständiges Produkt ausführen. Sie können auch R Essentials und Python Essentials installieren, um R und Python für die Entwicklung zu verwenden.

## *Installation mit einer heruntergeladenen Datei*

- E Starten Sie eine Terminalanwendung.
- E Wechseln Sie in das Verzeichnis, in das Sie die Datei heruntergeladen haben.
- Extrahieren Sie den Inhalt der Datei.
- E Wechseln Sie in das Verzeichnis, in das Sie die Dateien extrahiert haben.
- E Stellen Sie sicher, dass Sie über Berechtigungen zum Ausführen von *setup.bin* verfügen.

E Geben Sie an der Eingabeaufforderung Folgendes ein:

./setup.bin

► Befolgen Sie die im Installationsprogramm angezeigten Anweisungen. Besondere Anweisungen finden Sie unter Hinweise für die Installation auf S. 3 .

#### *Installation von der DVD/CD*

- ► Legen Sie die DVD/CD in Ihr DVD/CD-Laufwerk ein.
- E Starten Sie eine Terminalanwendung.
- E Ändern Sie das Verzeichnis auf den DVD/CD-Mountpoint.
- E Geben Sie an der Eingabeaufforderung Folgendes ein:

./Linux/setup.bin

*Hinweis*: Der vorherige Befehl funktioniert nur, wenn Sie die DVD/CD mit der Option, Binärdateien auszuführen, gestartet haben. Alternativ können Sie lokal eine Kopie der DVD/CD erstellen. Wechseln Sie in das Verzeichnis *Linux* in der lokalen Kopie, stellen Sie sicher, dass Sie über Berechtigungen zum Ausführen der Datei *setup.bin* verfügen und führen Sie anschließend *setup.bin* aus.

**E** Befolgen Sie die im Installationsprogramm angezeigten Anweisungen. Besondere Anweisungen finden Sie unter Hinweise für die Installation.

### *Hinweise für die Installation*

Dieser Abschnitt enthält spezielle Anweisungen für diese Installation.

**Installationssprache.** Im ersten Fenster des Installationsprogramms werden Sie aufgefordert, eine Installationssprache auszuwählen. Standardmäßig wird die Sprache Ihres Gebietsschemas ausgewählt. Wenn Sie das Installationsprogramm in einer anderen Sprache ausführen möchten, wählen Sie die entsprechende Sprache aus. Klicken Sie auf OK, wenn Sie fortfahren möchten.

**Lizenztyp.** Wählen Sie Netzwerk-Lizenz (parallele Lizenz) aus.

**Hilfesprache.** IBM® SPSS® Statistics bietet die Möglichkeit, die Sprache der Benutzeroberfläche umzuschalten. Wenn die Sprache der Hilfe immer mit der Sprache der Benutzeroberfläche übereinstimmen soll, wählen Sie die Sprachen aus, die Sie verwenden möchten. Beim Installieren der Hilfe für weitere Sprachen wird der benötigte Speicherplatz um 60 bis 70 MB pro Sprache erhöht.

**Servername oder IP-Adresse des Lizenzmanagers.** Hierbei handelt es sich um die IP-Adresse bzw. den Namen des Servers, auf dem der Lizenzmanager ausgeführt wird.Wenn Sie über mehrere Adressen oder Namen verfügen, trennen Sie diese mit einem Doppelpunkt (z. B. *Server1:Server2:Server3*). Wenden Sie sich an den Administrator, wenn Sie diese Informationen nicht haben.

*IBM SPSS Statistics für Linux-Installationsanweisungen (Netzwerklizenz)*

## *IBM SPSS Statistics im Remote-Modus ausführen*

Sie müssen IBM® SPSS® Statistics auf dem Rechner ausführen, auf dem es installiert wurde. Sie können die Umgebungsvariable DISPLAY nicht verwenden, um SPSS Statistics von einem Remote-Rechner auszuführen.

## *Starten von IBM SPSS Statistics*

- E Wechseln Sie zum Verzeichnis *\bin* im Installationsverzeichnis.
- E Führen Sie die Datei *stats* aus.

# *Ein- und Auschecken einer Pendlerlizenz*

Bei Netzwerk-Lizenzen ist es normalerweise erforderlich, dass Sie mit dem Netzwerk verbunden sind, um IBM® SPSS® Statistics auszuführen. Wenn Ihr Administrator Pendlerlizenzen aktiviert hat, können Sie eine Pendlerlizenz auskoppeln, um die Netzwerk-Lizenz auch dann zu nutzen, wenn Sie nicht mit dem Netzwerk verbunden sind. Sie könnten zum Beispiel SPSS Statistics im Zug ausführen wollen, wenn Sie keine Netzwerkverbindung haben. Bevor Sie die Verbindung zu Ihrem Netzwerk trennen und in den Zug steigen, können Sie eine Pendlerlizenz für einen begrenzten Zeitrahmen auschecken. Bevor die Zeit abläuft, müssen Sie die Verbindung zum Netzwerk wiederherstellen und die Lizenz wieder einchecken. Anderenfalls funktioniert SPSS Statistics nicht mehr.

Netzwerklizenzen sind aktiviert und von Ihrem Administrator konfiguriert. Wenn Sie diese Funktion nutzen möchten und dies nicht möglich ist, kontaktieren Sie bitte Ihren Administrator.

**Wichtig:** Auch wenn Sie SPSS Statistics ausführen können, da Sie wieder mit dem Netzwerk verbunden sind, stellen Sie sicher, dass die Lizenz wieder eingecheckt wird. Dadurch können auch andere Benutzer die Pendlerlizenz nutzen.

#### *Auschecken einer Lizenz*

- E Führen Sie das Skript*licensecommute* im Unterverzeichnis *bin* des Produktinstallationsverzeichnisses aus.
- E Wählen Sie die Lizenz aus, die Sie auschecken möchten.
- E Geben Sie im Feld "Dauer" die Anzahl der Tage ein, für die Sie die Lizenz auschecken möchten. Hierfür ist eine vom Administrator festgelegte Obergrenze vorhanden.
- Klicken Sie auf Auschecken.

Die Pendlerlizenz läuft nach der im Feld Dauer angegebenen Anzahl von Tagen ab. Sie können die Lizenz auch jederzeit wieder manuell einchecken.

Möglicherweise erhalten Sie eine Meldung in folgendem Format:

Error while checkout with error code: <Code>

*IBM SPSS Statistics für Linux-Installationsanweisungen (Netzwerklizenz)*

Hier einige häufig vorkommende Codes:

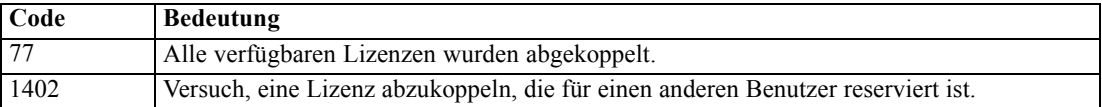

#### *Einchecken einer Lizenz*

- E Führen Sie das Skript*licensecommute* im Unterverzeichnis *bin* des Produktinstallationsverzeichnisses aus.
- E Wählen Sie die Lizenz aus, die Sie ankoppeln möchten. Abgekoppelte Lizenzen sind mit einem Häkchen gekennzeichnet.
- $\blacktriangleright$  Klicken Sie auf Einchecken.

# *Deinstallation von IBM SPSS Statistics*

- E Starten Sie eine Terminalanwendung.
- E Wechseln Sie das Verzeichnis zu *Uninstall\_SPSS Statistics 21* im Installationsverzeichnis von IBM® SPSS® Statistics.
- E Geben Sie an der Eingabeaufforderung Folgendes ein:

./Uninstall\_SPSS Statistics\_21

*Wichtiger Hinweis*: Sie benötigen die Berechtigung, um das Installationsverzeichnis zu entfernen, anderenfalls schlägt der Deinstallationsvorgang fehl.

- E Befolgen Sie die im Deinstallationsprogramm angezeigten Anweisungen.
- E Löschen Sie den Ordner *~/.IBM/SPSS/Statistics/21/Eclipse*. Geben Sie in einer Terminalanwendung den folgenden Befehl ein:

rm -fr ~/.IBM/SPSS/Statistics/21/Eclipse